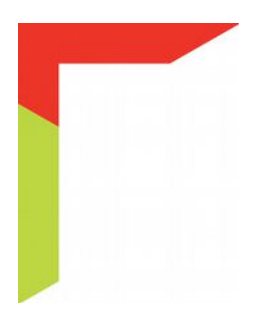

# **K656 manipulator LCD**

# **Skrócona instrukcja użytkownika**

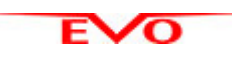

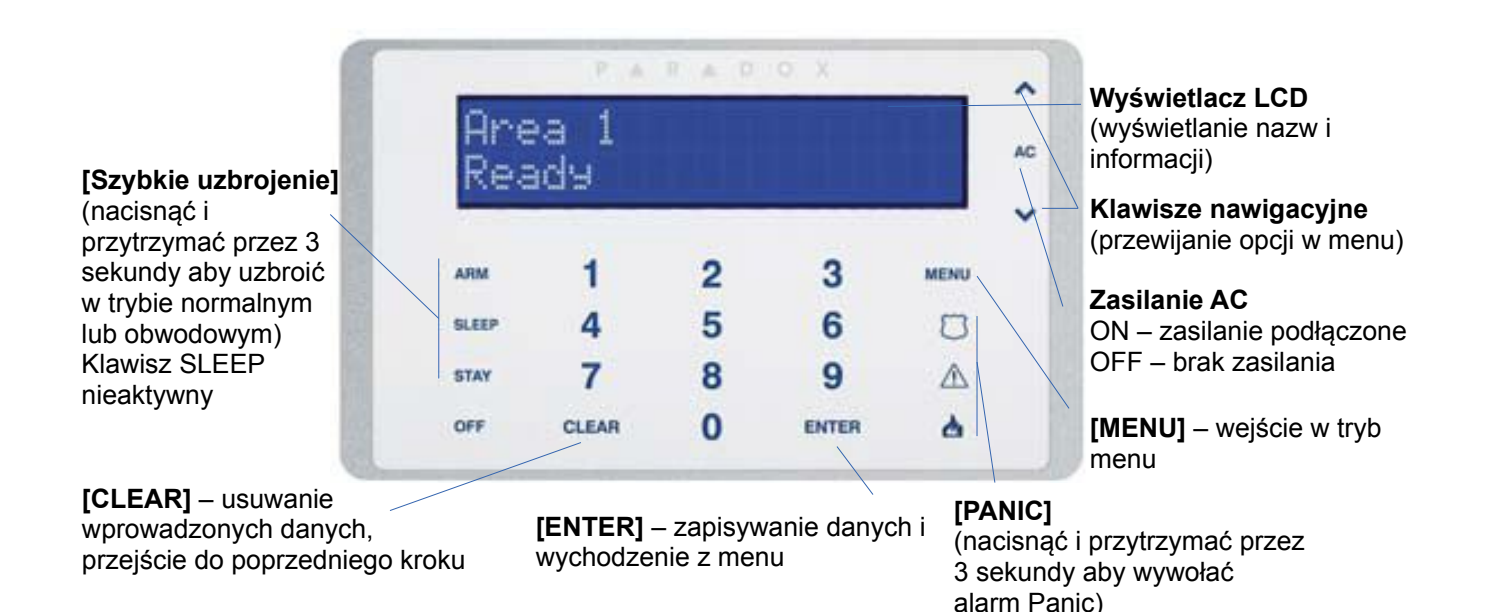

**Uzbrojenie systemu**

Aby uzbroić system:

1. Wprowadzić **[KOD DOSTĘPU]** a następnie:

Nacisnąć **[ARM]** aby uzbroić w trybie normalnym. (Uzbrojenie systemu gdy wszystkie linie są zamknięte)

Nacisnąć **[2]** aby uzbroić w trybie wymuszenia. (Uzbrojenie systemu z otwartymi liniami alarmowymi)

Nacisnąć **[STAY]** aby uzbroić w trybie obwodowym. (Uzbrojenie części systemu umożliwiające pozostanie w niechronionej części obiektu)

Nacisnąć **[3]** aby uzbroić w trybie natychmiastowym. (Uzbrojenie w trybie obwodowym z natychmiastowym alarmowaniem otwarcia linii niezależnie od jej typu)

2. Wybrać partycję która ma być uzbrojona lub nacisnąć **[0]** aby wybrać wszystkie partycje.

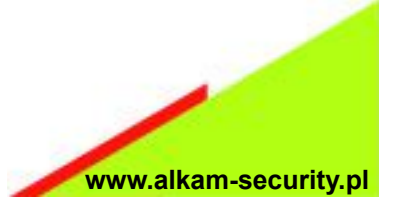

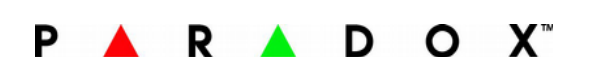

### **Rozbrojenie systemu**

Aby rozbroić system przy wejściu do obiektu: Aby rozbroić system uzbrojony w trybie

- 1. Wprowadzić **[KOD DOSTĘPU].**
- 2. Wybrać partycję jeśli to konieczne.

obwodowym:

- 1. Wprowadzić **[KOD DOSTĘPU].**
- 2. Nacisnąć **[OFF].**
- 3. Wybrać partycję jeśli to konieczne.

#### **Alarmy Panic**

Aby uruchomić alarm Panic generując głośny lub cichy sygnał dźwiękowy oraz wysyłać informację do stacji monitoringu należy nacisnąć i przytrzymać przez 3 sekundy podane poniżej klawisze:

 Panic 1: klawisz Panic 2: klawisz Panic 3: klawisz

#### **Pamięć alarmów**

Aby wyświetlić alarmy które wystąpiły podczas ostatniego uzbrojenia systemu należy:

1. Nacisnąć **[MENU]**.

2. Nacisnąć **[4]**. Wszystkie linie z których był wygenerowany alarm podczas ostatniego uzbrojenia systemu będą wyświetlały się na wyświetlaczu LCD. Użyć klawiszy nawigacyjnych aby wyświetlać koleine linie.

3. Nacisnąć **[CLEAR]** aby wyjść.

#### **Wyświetlanie usterek**

Jeśli w systemie wystąpi usterka to manipulator wyświetli odpowiednia informację na wyświetlaczu LCD. Aby wyświetlić informacje o usterkach:

1. Nacisnąć **[MENU]**.

2. Nacisnąć **[5]** aby wyświetlić informacje o grupach usterek.

3. Odpowiednie informacje zostaną wyświetlone na wyświetlaczu. Używać klawiszy nawigacyjnych aby przewijać tekst. Nacisnąć odpowiedni numer aby wyświetlić informacje o danej usterce.

3. Należy skontaktować się z instalatorem systemu w celu naprawy wszelkich usterek.

4. Nacisnąć [**CLEAR]** aby wyjść.

### **Pomijanie linii**

Linia która jest pominięta nie będzie uzbrajana mimo iż partycja do której jest przypisana może zostać uzbrojona. Aby pominąć linie:

- 1. Nacisnąć **[MENU]**.
- 2. Nacisnąć **[3]** aby przejść do pomijania linii.
- 3. Wprowadzić **[KOD DOSTĘPU]** jeśli jest wymagany.
- 4. Nacisnąć [1] aby wybrać linię.

5. Używając klawiszy nawigacyjnych przesuwać linie na wyświetlaczu LCD i nacisnąć **[ENTER]** na linii która ma być pominięta.

6. Nacisnąć **[CLEAR]** aby wyjść.

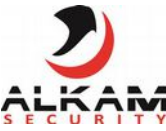

**Alkam Security Sp. z o.o. Sp. k. ul. Kaniowska 104 01-529 Warszawa**